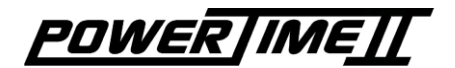

Bedienungsanleitung **Ski und Time Trial**

3462.513.03 Version 1.9

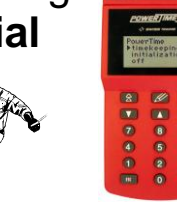

Mit dem *Ski* Programm können sie zwischen Einzelstart (Alpin), Massenstart (Langlauf) oder Parallel Ski wählen. Alle Rennen und Läufe können ausgedruckt werden. Lauf 1 und 2 werden addiert und mit den Endzeiten ausgedruckt.

Die spezifische Bedienungsanleitung ist ein Zusatz zur allgemeinen Bedienungsanleitung **POWERTIMEIT** 3462.501. Die allgemeine Bedienungsanleitung sollte zuerst gelesen werden. Diese Anleitung beschreibt die spezifischen Funktionen für das Ski Programm.

Konfiguration von Einzel-/Massenstart:

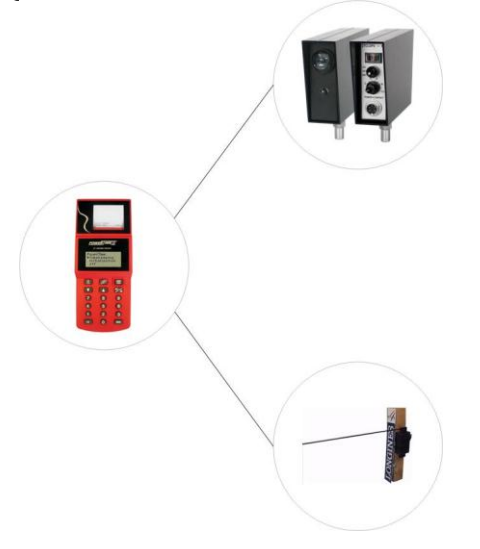

Konfiguration für Parallel Ski:

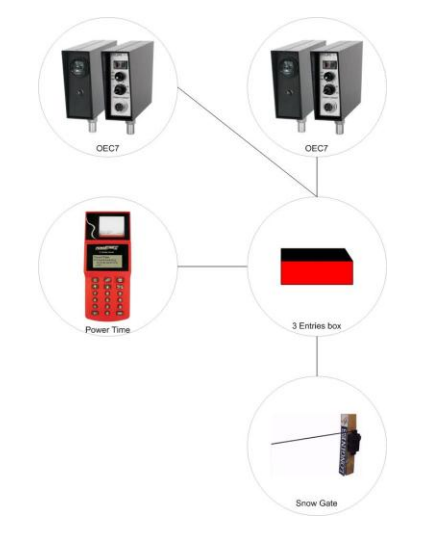

## [**MODE**] [**Zeitmessung**]:

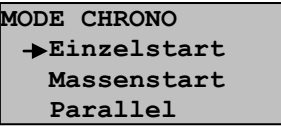

#### **Einzelstart**

Der Pfeil ist massgebend für die Wahl des Menus. Drücken sie <sup>BIER</sup> um Einzelstart zu wählen (Alpin). Geben sie die Renn- und Laufnummer ein und bestätigen sie mit der Taste **ENTER** Folgende Anzeige erscheint:

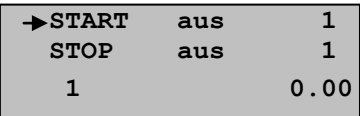

Sie können die Armierung Start/Stop **2** automatisch auslösen, indem sie im Menu Einstellung/Kontakte die Armierungszeit eingeben sowie den "Arbeitskontakt" mit dem Pfeil aktivieren.

Sobald ein Eingang armiert ist, werden alle Signale des Starttors oder der Fotozelle OEC7 für die Zeitmessung registriert.

Ist es ein Rennen mit ersten und zweiten Lauf, können sie beide Zeiten addieren und direkt das Schlussresultat mit den Endzeiten ausdrucken.

Sobald der erste Lauf beendet ist, verlassen sie das Menu mit der Taste <sup>BC</sup>. Folgende Anzeige erscheint:

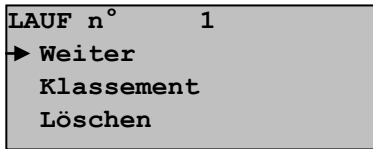

Wenn sie jetzt nochmals mit der Taste einen Schritt zurückgehen, kommen sie zum LAUF Menu. Geben sie die neue Rennnummer ein, bestätigen sie mit **ENTER**, Der zweite Lauf kann nun wie der erste aufgezeichnet werden.

Ist der zweite Lauf beendet, gehen sie zurück zum Menu RENNEN. Hier können sie ein Klassement erstellen und im KLASSEMENT Menu zwischen Totalzeit und Bestzeit wählen.

Um die Läufe zu addieren, wählen sie *Totalzeit*. Nun müssen sie die zu addierenden Laufnummern (Lauf 1 und 2) eingeben. Das Schlussklassement wird nachfolgend ausgedruckt.

#### **Massenstart**

Wie beim Einzelstart geben sie Renn- und Laufnummern ein und bestätigen sie mit der Taste .

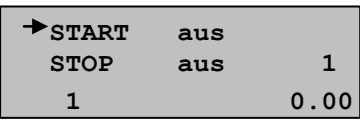

Sobald sie den Start mit der Armierungstaste aktivieren, wechselt der Pfeil zum Stop. **2** Einstellung der automatischen Armierung im Menu Einstellung/Kontakte.

Mit der <sup>BC</sup> Taste gehen sie ein Menu zurück. Jeder Lauf kann mit der Effektiv-, Tageszeit (Start oder Stop) oder mit der Geschwindigkeit ausgedruckt werden.

#### Parallel

Nachdem sie das Rennen und den Lauf eingegeben haben, können sie zwischen der Zeitmessungsart Effektiv-/ oder Differenzzeit wählen.

Drücken sie weiter im LAUF Menu. Folgende Anzeige erscheint:

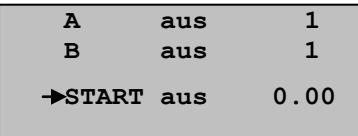

Vor dem Rennen müssen sie zuerst die Teilnehmernummern eingeben. Für A geben sie die Teilnehmernummer ein und bestätigen diese mit der Lauftaste **A** 

Das Gleiche für B, aber mit der Lauftaste bestätigen. Armieren der Start- und Stoppeingänge mit der Taste ...

#### **KORREKTUR MENU**

Mit der Korrekturtaste  $\mathbb{Z}$  können sie nach dem Rennen die Resultate korrigieren. Folgende Anzeige erscheint:

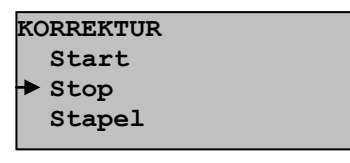

Drücken sie **ENTER**. Folgende Anzeige erscheint:

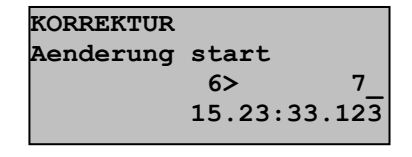

Drücken sie **ENTER**. Folgende Anzeige erscheint:

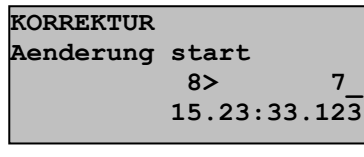

Der Korrekturmodus zeigt die zuletzt gespeicherte Zeit. Nehmen wir an, dass Teilnehmernummer 5 vor Nummer 6 das Ziel erreichte. Sie möchten die Zeiten austauschen. Geben sie Nr. 5 ein mit der Tastatur und drücken sie die Lauftaste **V**. Die angezeigte Zeit verschwindet und sobald sie die Lauftaste **4 drücken erscheint die Zeit von**  $Nr$ . 5:

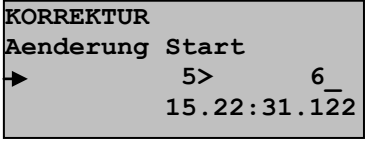

Wenn sie nun Nr. 6 eingeben, wie im obigen Fenster, wird die Zeit von Nr. 5 an Nr. 6 weitergegeben. Drücken sie **und das** korrigierte Resultat wird ausgedruckt. Auf der Anzeige erscheint nun die Zeit von Nr. 6. Geben sie nun Teilnehmer Nr. 5 ein. Eine weitere Möglichkeit ist die Lauftaste **V** zu wählen, und eine ganz neue Zeit einzugeben.

# [**Einstellung**] Menu:

### [**Einstellung**] [**Datum/Zeit**] Menu:

In diesem Menu können sie Datum und Zeit der internen **POWERTIMEII** Uhr verstellen. Das **POWERTIMEIT** kann mittels Startimpuls mit anderen Zeitmessungsgeräten synchronisiert werden. Mit der <sup>START</sup> können sie die neu eingegebene Tageszeit aktivieren.

### [**Einstellung**] [**Kontakte**] Menu:

In diesem Menu können sie die Kontaktarten eingeben (Ruhekontakt oder Arbeitskontakt) sowie die Armierungszeit. Das Gerät wird im Betrieb nach diesen Normen eingestellt:<br> **D.** Start Ruhekontakt Ruhekontakt

□ Stop (finish) Ruhekontakt

#### [**Einstellung**] [**Auflösung**] Menu:

Einstellung der Auflösung für die Zeitmessung. Mit den Lauftasten  $\begin{array}{|c|c|c|}\n\hline\n\end{array}$  ist die Auswahl ersichtlich.

#### [**Einstellung**] [**Rundung**] Menu:

Drei Möglichkeiten zum Auswählen. Abgerundet, gerundet gemäss gewählter Auflösung oder gerundet nach IAAF.

#### [**Einstellung**] [**Anzeige**] Menu:

In diesem Menu können sie auswählen, was sie auf der Anzeigetafel anzeigen möchten. Die Auswahl ist mit den Läufern **ALT** ersichtlich.

### [**Einstellung**] [**Tafel**] Menu:

In diesem Menu können sie die Anzeigetafel ausschalten oder eine neue Auflösung für die Anzeigetafel wählen.

### [**Einstellung**] [**Drucker**] Menu:

Mit diesem Menu können sie den Drucker einoder ausschalten.

### [**Einstellung**] [**Löschen**] Menu:

Diese Funktion löscht alle Rennen und Läufe.

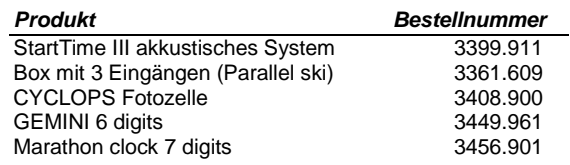

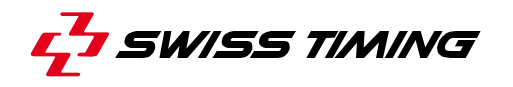

CH - 2606 Corgémont , Switzerland P.O. Box 138, Rue de l'Envers 1 Phone ++41 32 488 36 11 E-mail: info@swisstiming.com Web: http://www.swisstiming.com

A COMPANY OF "SWATCH GROUP